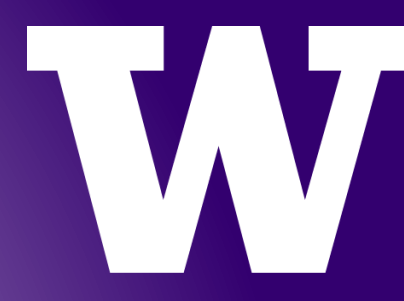

# **WORKDAY FUNDAMENTALS:** HCM INITIATE 2 & ACADEMIC PARTNER

**SESSION 2** 

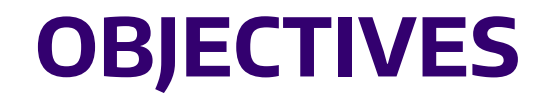

UNDERSTAND AND PERFORM BUSINESS PROCESSES FOR ACADEMIC PERSONNEL

- Review Session 1
- Create Position Faculty
- Hire Faculty
- Hire Graduate Student
- Assign Period Activity Pay
- Voluntary FTE Change

## **REVIEW SESSION 1**

- In your own words, what is a Supervisory Organization?
- What are some of the differences between Position Management and Job Management staffing models?
- What are the two types of compensation changes, outside of the annual merit increase?
- What are the two formats you can export from Workday for reports?

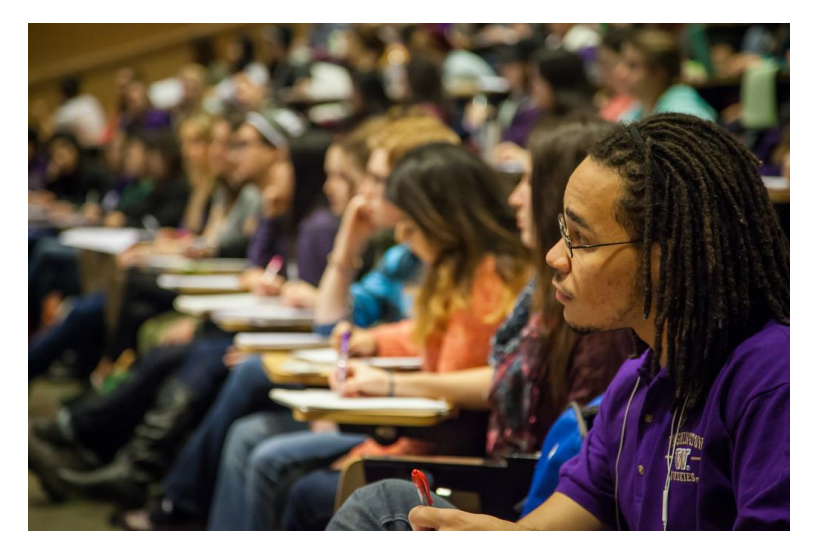

# **CREATE POSITION FACULTY**

# **CREATE POSITION**

### **OVERVIEW**

- A position is created when there is not already an existing one available for one of the following types of employees;
	- Staff Campus
	- Academic Personnel indefinite and multi-year/librarian
- Positions can be created independently or as part of the requisition for staff
- Requisitions are not use for Academic Personnel

# **POSITIONS IN WORKDAY**

### Positions consolidate key job information:

- Job family
- Job profile
- Worker type
- Location
- Compensation range
- Level of full-time equivalency (FTE)

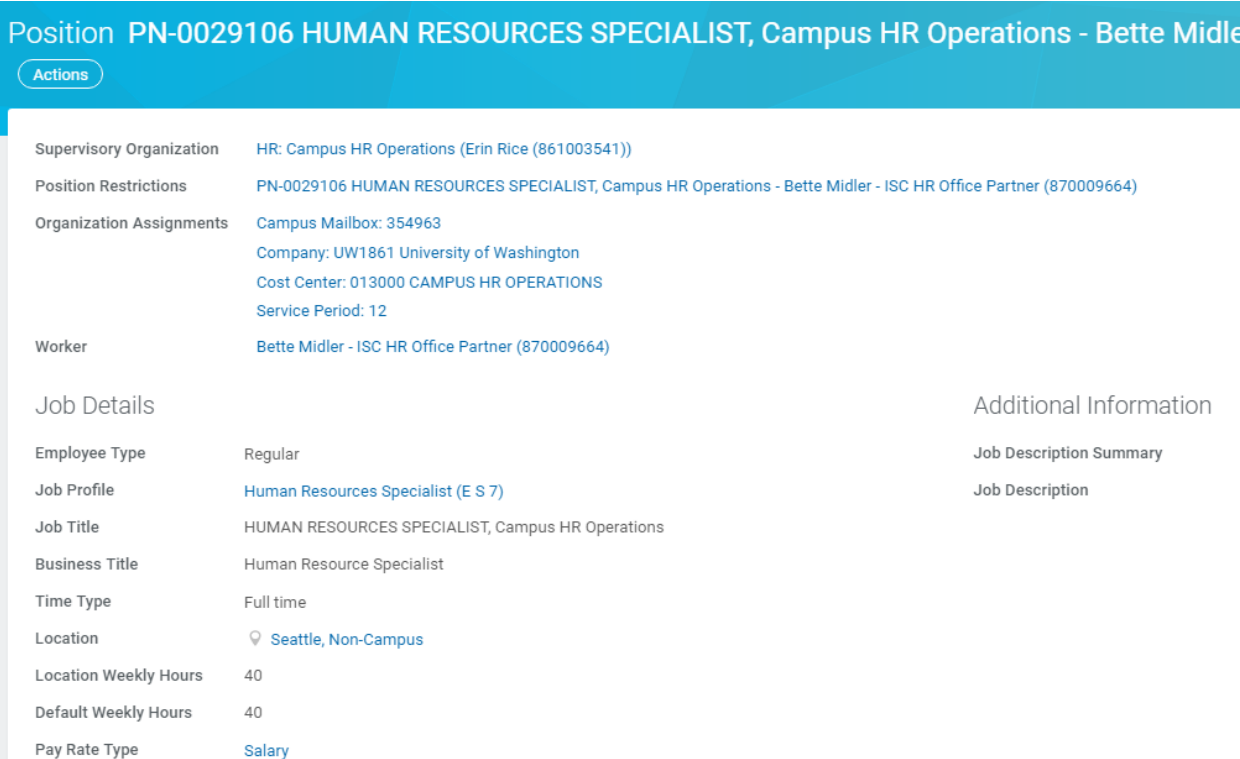

#### UNIVERSITY of WASHINGTON

- 'Create Position' for an Assistant Professor
	- 'Job Profile' Assistant, Associate, Professor

#### UNIVERSITY of WASHINGTON

# **HIRE FACULTY and GRADUATE STUDENT**

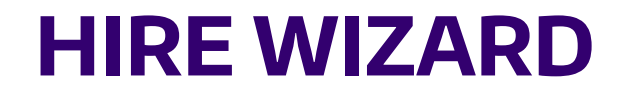

### **OVERVIEW**

- Hire Wizard is to be used PRIOR to the hiring process
- Hire Wizard will help reduce duplicate person records in Workday by checking existing UW records
- Employee information found in Person Registry and Student Database determines the action needed in Workday
- Hire Wizard MUST be used for;
	- Academics/Affiliates
	- Students
	- Contingent Workers

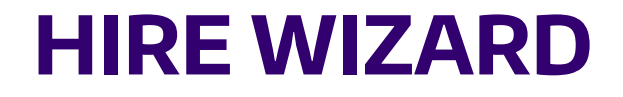

### **PROCESS INITIATION**

- Hire Wizard is to be used PRIOR to initiating the following processes;
	- Hire Student
	- Hire Academic Personnel
	- Change Job Student
	- Change Job Data Change Extend Employment End Date Student (eligibility)
	- Add Additional Job Student (eligibility)
	- Contract Contingent Worker

# **ACADEMIC APPOINTMENTS**

### **KEY CONCEPTS**

- Academic Appointments track detailed information
	- Start/End Dates, rank, title, tenure status, academic unit
- Academic Appointments DO NOT drive pay or benefits
- All academics (paid or unpaid) will have an 'Academic Appointment' in Workday
- Academics can have multiple Academic Appointments in Workday
	- Joint, Dual, Administrative, Affiliate, etc.

# **ACADEMIC APPOINTMENTS**

### **KEY CONCEPTS (cont'd)**

- Appointments are distinct from 'Positions' in Workday
	- Academics will have BOTH an Appointment in an Academic Unit AND a Position/Job in a Supervisory Organization
- Academic Appointments are updated corresponding with actions, such as 'Reappointment' or 'Promotions'
- Academic Appointments can be ended independent of a 'Termination'
	- Example: ending of an administrative appointment

### **HIRE - FACULTY**

- Hire an 'Assistant Professor'
	- Find the approved position
	- Attach the Academic Appointment packet to the hire business process
	- 'Academic Appointment' will be a sub process of the hire

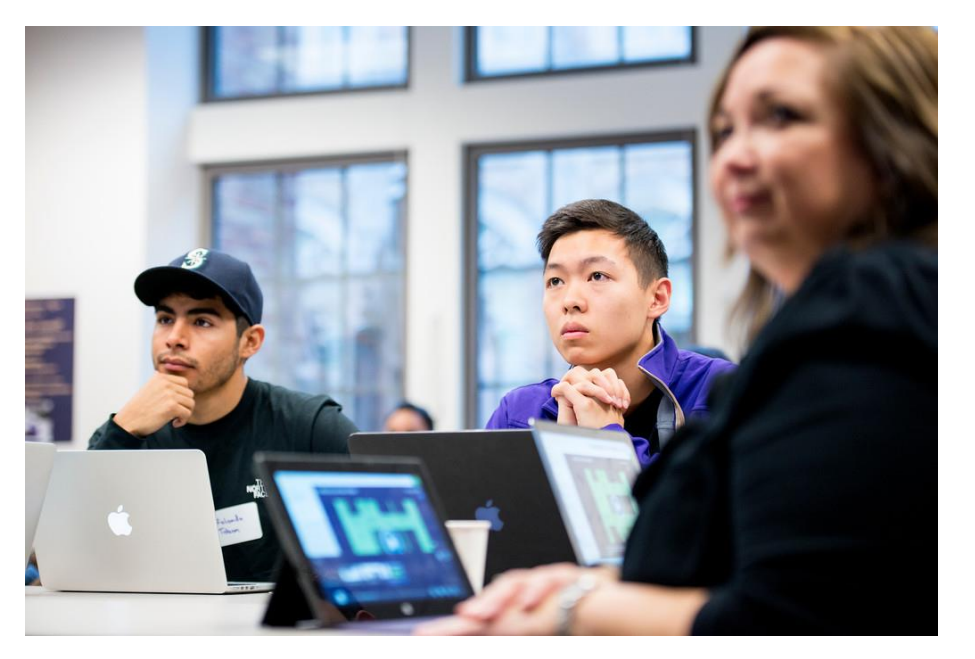

# **WORKDAY JOB PROFILES FOR RA/TA/SA**

### CONSOLIDATED JOB PROFILES FOR RA/TA/SA

- When hiring a graduate student in Workday, it is important to choose the correct 'Job Profile'
	- 'Research Assistant (E S UAW ASE)' covers ALL previous 'RA/PDRA1/PDRA2' job codes
	- 'Teaching Assistant (E S UAW ASE)' covers ALL previous 'TA/PDTA1/PDTA2' job codes
	- 'Graduate Staff Assistant (E S UAW ASE)' covers ALL previous 'SA/PDSA1/PDSA2' job codes
- Do not choose any of the job profiles for 'Predoctoral Researcher' for any standard RA jobs
	- If you think you need to use it, call the Office of Fellowship & Awards
- Do not choose 'Research Assistant (E H UAW ASE) 'Job Profile'
	- The ISC is being asked to eliminate the job profile

# **WORKDAY JOB PROFILES FOR RA/TA/SA**

**CONSIDERATIONS** 

- Graduate student salaried positions are 'Fixed Term (Fixed Term)'
	- Refer to the Employee Subtype Decision Tree
- All student positions (graduate and under-graduate) must have an 'End Date'
- 'Scheduled Weekly Hours' drive FTE
	- Remember: DO NOT change the 'Default Weekly Hours'
- The compensation process will not work properly, and student will be paid inaccurately, if any of the above are incorrect
- Tuition waiver interface in SDB is tied to correct compensation information

### **HIRE - GRADUATE STUDENT**

- Hire an 'RA'
	- 'Compensation Package' should auto-populate with 'General Compensation Package'
		- Do not change
	- 'Grade' should auto-populate to 'Grad Student RA'
		- Do not change
	- 'Grade Profile' indicates paying at the general/base rate
	- 'Step' is indicated with a number (1,2, or 3), indicating the salary schedule and the academic level (premaster, intermediate, candidate)

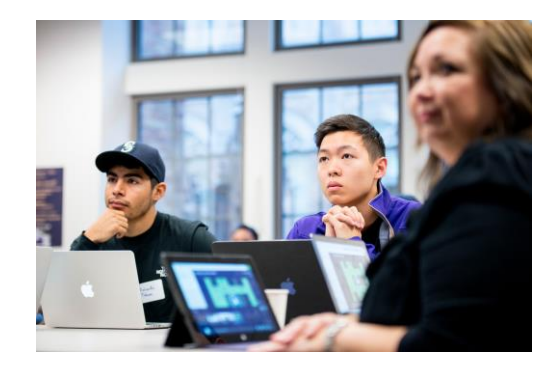

# **PERIOD ACTIVITY PAY**

# **PERIOD ACTIVITY PAY**

### **OVERVIEW**

- 'Period Activity Pay' is a set amount evenly distributed over a defined period of time
	- 'Period Activity Pay' can only be attached to an existing job
	- You must first enter the job and have it approved
- 'Period Activity Pay' can be used for assignments outside of the Workers regular job
	- 'Activity Pay Academic Personnel Supplemental Activities' Faculty member working more than 100% FTE due to an emergency instructional coverage for an entire quarter
	- 'Activity Pay Stipends/Fellowship' Employee is in the 'Stipend' job family and is a graduate student eligible for GAIP benefits

'PERIOD ACTIVITY PAY' FOR AN 'SA' ON A STIPEND

• This can only be accomplished once the hire process is complete for the 'SA'

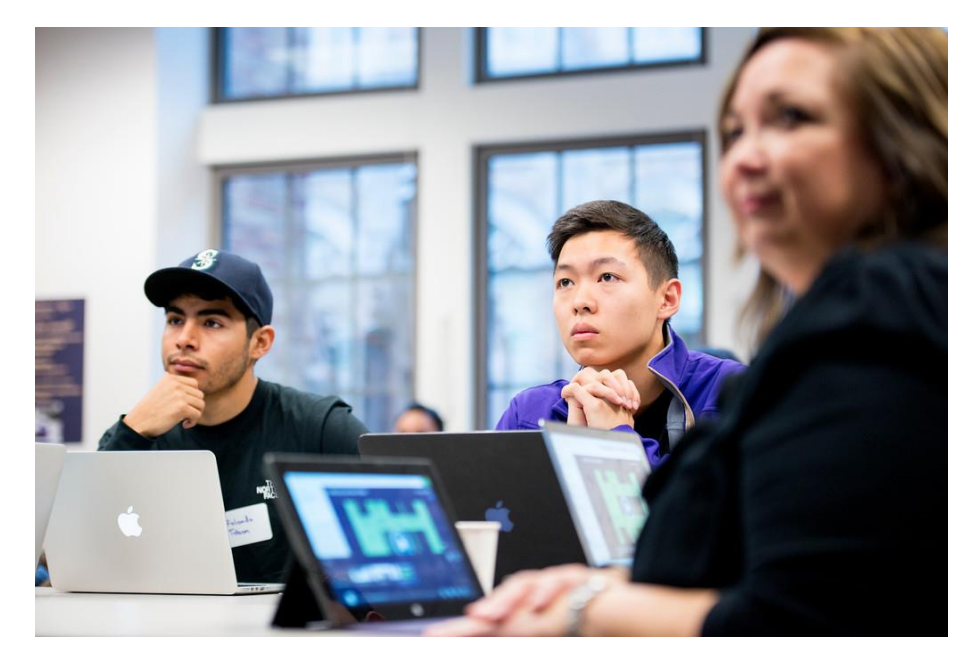

#### UNIVERSITY of WASHINGTON

# **JOB CHANGE vs DATA CHANGE**

# **CHANGE JOB OVERVIEW**

### **CHANGE JOB vs DATA CHANGE**

- Change Job
	- Promotion: move to a 'Job Profile' with a higher maximum salary range or pay grade
	- Transfer: Workday functionality uses 'Transfer' to allow an initiator to request the move of an employee from another SupOrg
	- Later Move: Move to a new 'Job Profile' and 'Position'. Move to a new SupOrg may or may not happen
- Data Change
	- Location Change
	- 'End Date'
	- Going from Full Time to Part Time and vice versa

### **JOB CHANGE - DATA CHANGE**

- 'Voluntary FTE Change' for faculty
	- 'Scheduled Weekly Hours'
	- Establish the new FTE percentage

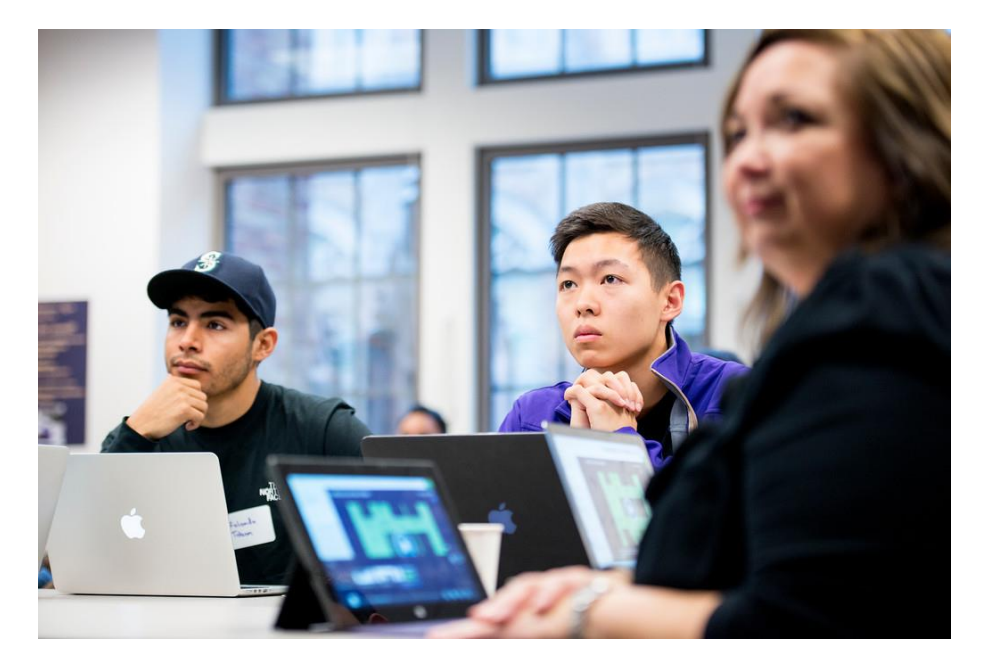

#### UNIVERSITY of WASHINGTON

# **ASSESSMENT SECURITY ROLE REQUEST**

UNIVERSITY of WASHINGTON

# **ASSESSMENT AND SECURITY ROLE REQUEST**

- The Assessment is timed for 30 minutes
- (Placeholder for assessment URL)
	- Select 'Account' to ensure you are logged in as yourself in Canvas
- From the ISC website
	- Select 'Security Role Request Change Form'